# 1. Se pot calcula valoride piata sau efectua devize estimative pentru camioane sau autobuze?

Aplicatia EurotaxNet poate fi utilizata doar pentru evaluarea sau intocmirea devizelor de reparatie pentru autoturisme, SUV-uri si utilitare usoare pana in 7.49 t

#### 2. De ce nu imi calculeaza EurotaxNet valorile de piata?

Reverificati data primei inmatriculari - aplicatia EurotaxNet poate calcula valori de piata pentru autoturismele, SUV-urile si utilitarele care au o vechime cuprinsa intre 6 luni si 12 ani.

### 3. Se poate calcula valoarea de piata al unui autovehicul la o data anterioara?

Aplicatia EurotaxNet permite efectuarea unei evaluari la o data anterioara. Dupa identificarea modelului, din meniul Evaluare -> Factori, selectati cu ajutorul calendarului data anterioara la care doriti sa efectuati evaluarea (maxim 24 de luni); salvati si reveniti in pagina de evaluare, unde veti gasi valorile actualizate.

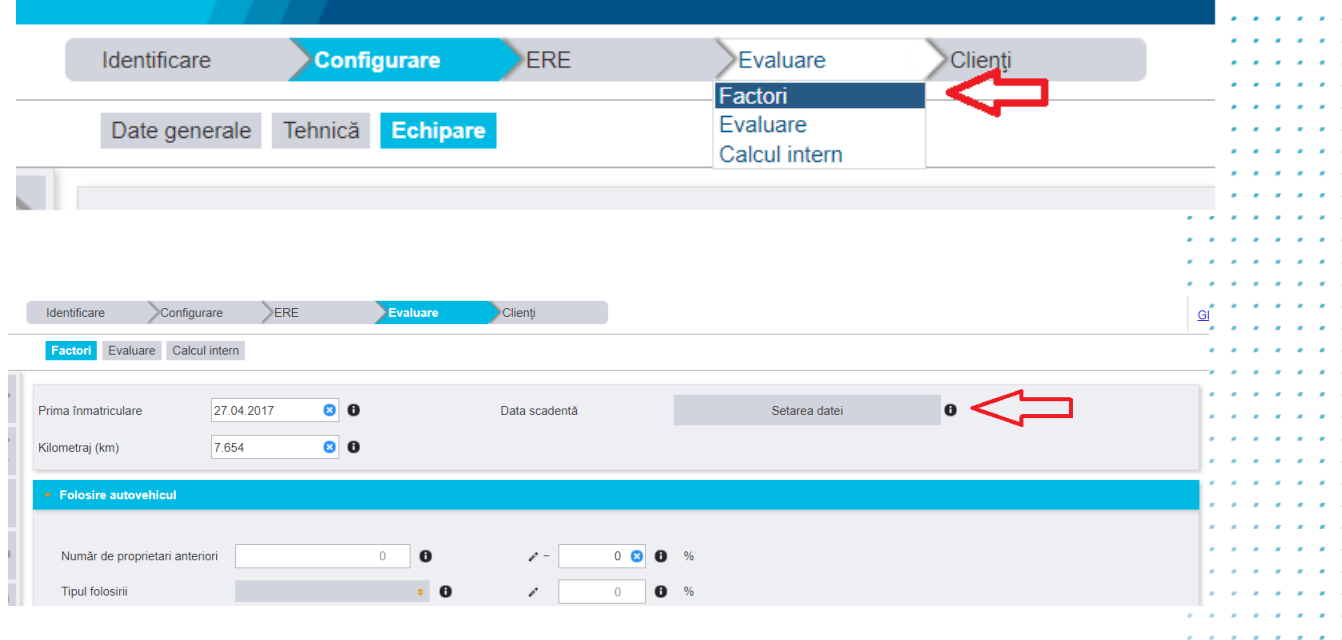

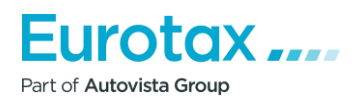

 $\mathcal{L}^{\mathcal{A}}(\mathcal{A})$  , we can be expressed as والمستحيل والمستحدث

## 4. De ce nu este disponibila identificarea VIN si cum selecta manual modelul dorit?

Identificarea si configurarea unui autovehicul utilizand seria de caroserie este disponibila pentru urmatoarele marci: Audi, BMW, Citroen, Seat, Ford, Chevrolet, Mercedes, Opel, Peugeot, Renault, Skoda, Volvo, VW, Dacia, Fiat, Mini.

In cazul in care modelul dumneavoastra nu se regaseste printre marcile mentionate mai sus, identificarea trebuie facuta manual. Va recomandam sa incepeti identificarea manuala pornind de la data primei inmatriculari si urmand pasii indicati de aplicatie (selctare marca, model, motorizare, etc.)

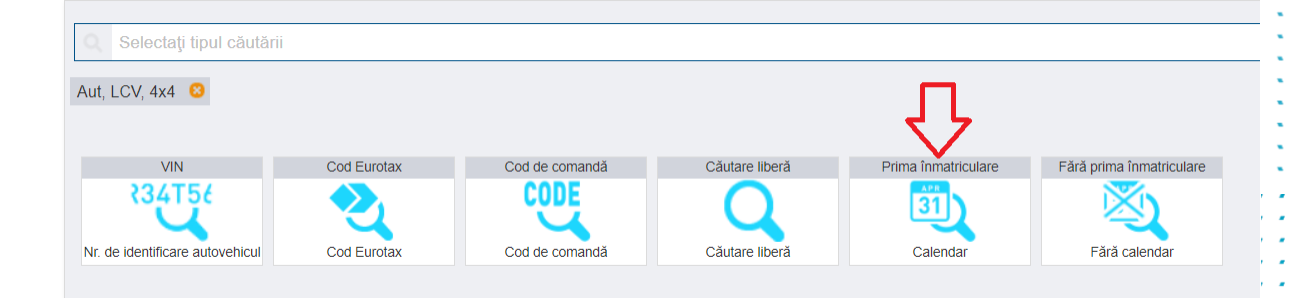

#### 5. Cum pot personaliza lista cu vehiculele configurate/evaluate?

Campurile listelor cu autovehicule deja configurate sau evaluate pot fi modificate in totalitate.

Apasand butonul de configurare din subsolul listei se va deschide meniul din care puteti activa sau dezactiva orice rand, iar tinand apasat pe butonul in forma de sageti, veti putea reordona randurile tabelului. Totodata, apasand pe oricare cap de coloana, veti putea reordona lista (cronologic, alfabetic, etc.

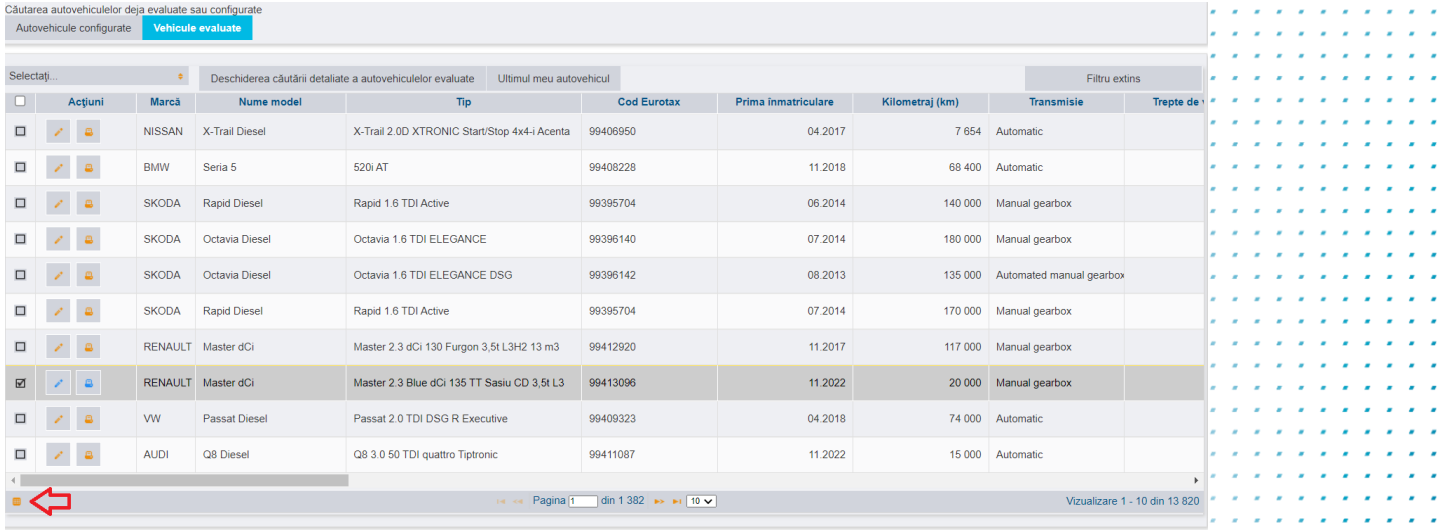

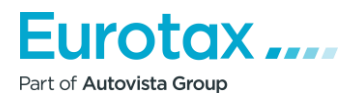

# 6. Pentru o calculatie ERE, cum pot configura discount-uri sau modifica tarifele de manopera?

In modulul de reparatie ERE, selectati Calculatie -> Tarife/Discounturi. Veti putea configura tariful pentru fiecare categorie de manopera, adauga discount-uri sau modifica cota TVA.

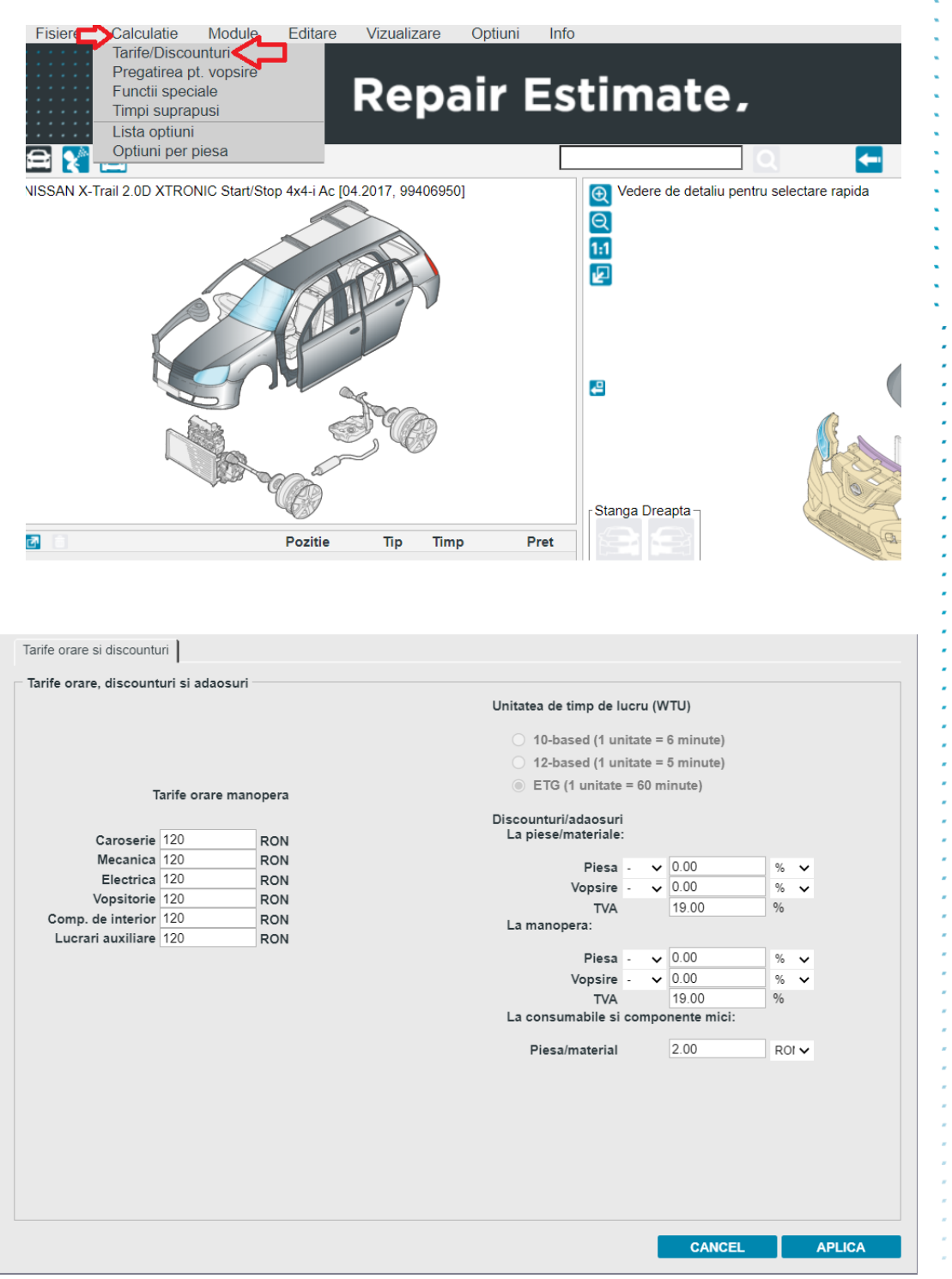

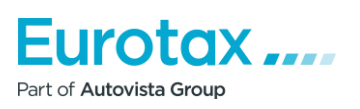

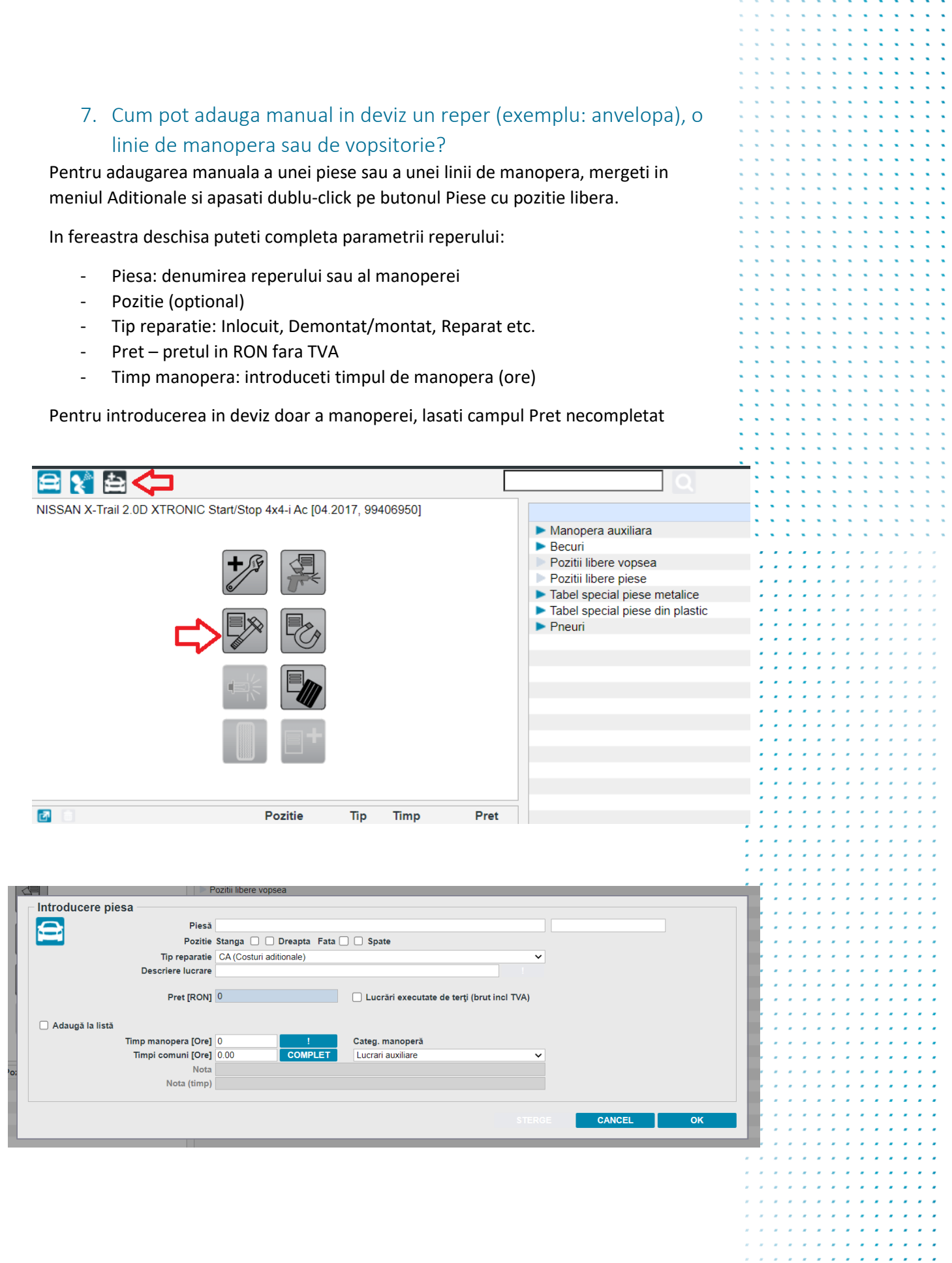

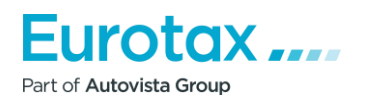

In mod similar puteti adauga linii de vopsitorie, din meniul Pozitii libere vopsea

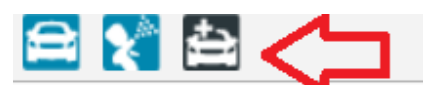

囨

NISSAN X-Trail 2.0D XTRONIC Start/Stop 4x4-i Ac [04.2017, 99406950]

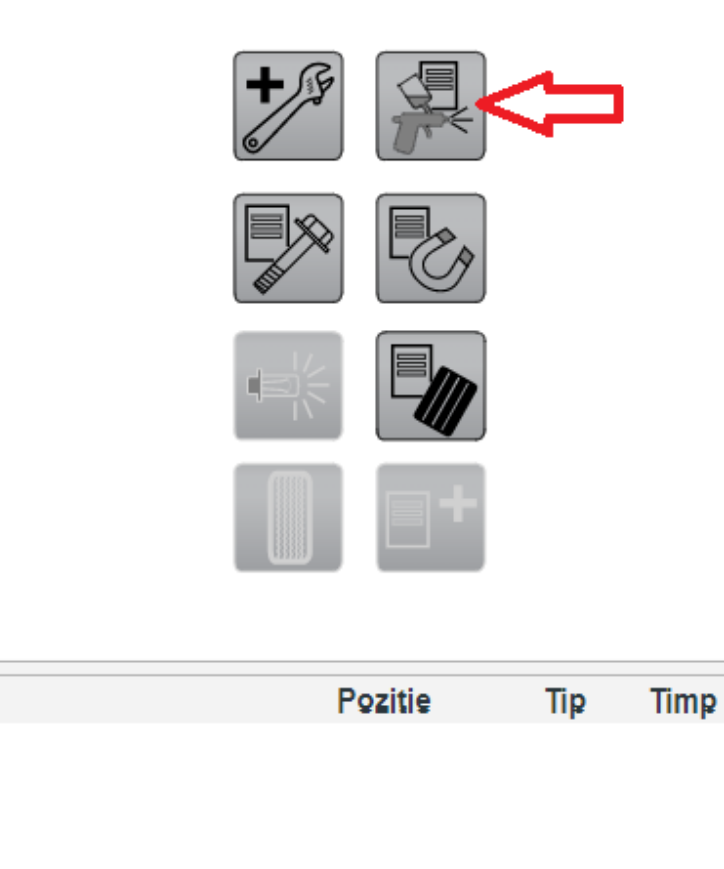

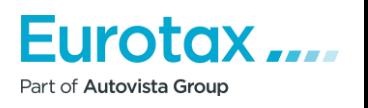

Pret